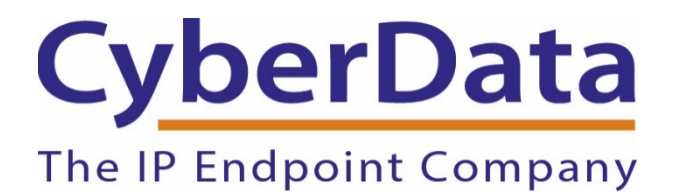

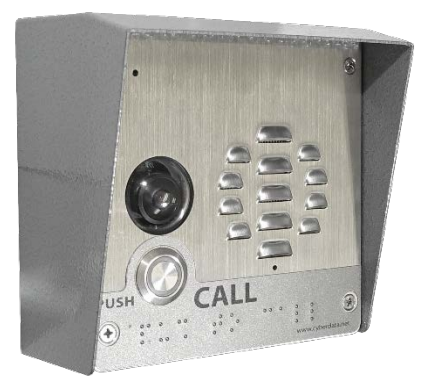

# Using the CyberData SIP-enabled h.264 Video Outdoor Intercom in Point-to-Point Mode

Document Part #931405A

**CyberData Corporation** 3 Justin Court Monterey, CA 93940 (831)-373-2601

# <span id="page-1-0"></span>Copyright Notice

© 2017, CyberData Corporation, ALL RIGHTS RESERVED. This configuration guide and related materials are the copyrighted property of CyberData Corporation. No part of this configuration guide or related materials may be reproduced or transmitted, in any form or by any means (except for internal use by licensed customers), without prior express written permission of CyberData Corporation. This configuration guide, and the products, software, firmware, and/or hardware described in this configuration guide are the property of CyberData Corporation, provided under the terms of an agreement between CyberData Corporation and recipient of this configuration guide, and their use is subject to that agreement and its terms.

DISCLAIMER: Except as expressly and specifically stated in a written agreement executed by CyberData Corporation, CyberData Corporation makes no representation or warranty, express or implied, including any warranty or merchantability or fitness for any purpose, with respect to this configuration guide or the products, software, firmware, and/or hardware described herein, and CyberData Corporation assumes no liability for damages or claims resulting from any use of this configuration guide or such products, software, firmware, and/or hardware. CyberData Corporation reserves the right to make changes, without notice, to this configuration guide and to any such product, software, firmware, and/or hardware.

OPEN SOURCE STATEMENT: Certain software components included in CyberData products are subject to the GNU General Public License (GPL) and Lesser GNU General Public License (LGPL) "open source" or "free software" licenses. Some of this Open Source Software may be owned by third parties. Open Source Software is not subject to the terms and conditions of the CyberData COPYRIGHT NOTICE or software licenses. Your right to copy, modify, and distribute any Open Source Software is determined by the terms of the GPL, LGPL, or third party, according to who licenses that software. Software or firmware developed by CyberData that is unrelated to Open Source Software is copyrighted by CyberData, subject to the terms of CyberData licenses, and may not be copied, modified, reverseengineered, or otherwise altered without explicit written permission from CyberData Corporation.

TRADEMARK NOTICE: CyberData Corporation and the CyberData Corporation logos are trademarks of CyberData Corporation. Other product names, trademarks, and service marks may be the trademarks or registered trademarks of their respective owners.

# <span id="page-2-0"></span>Revision Information

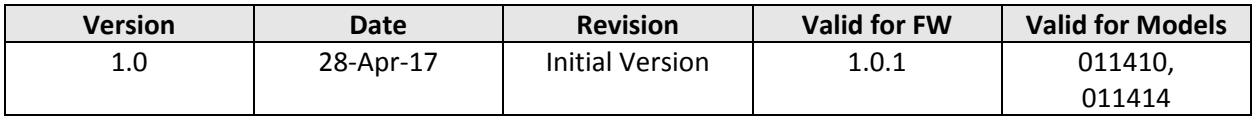

# Table of Contents

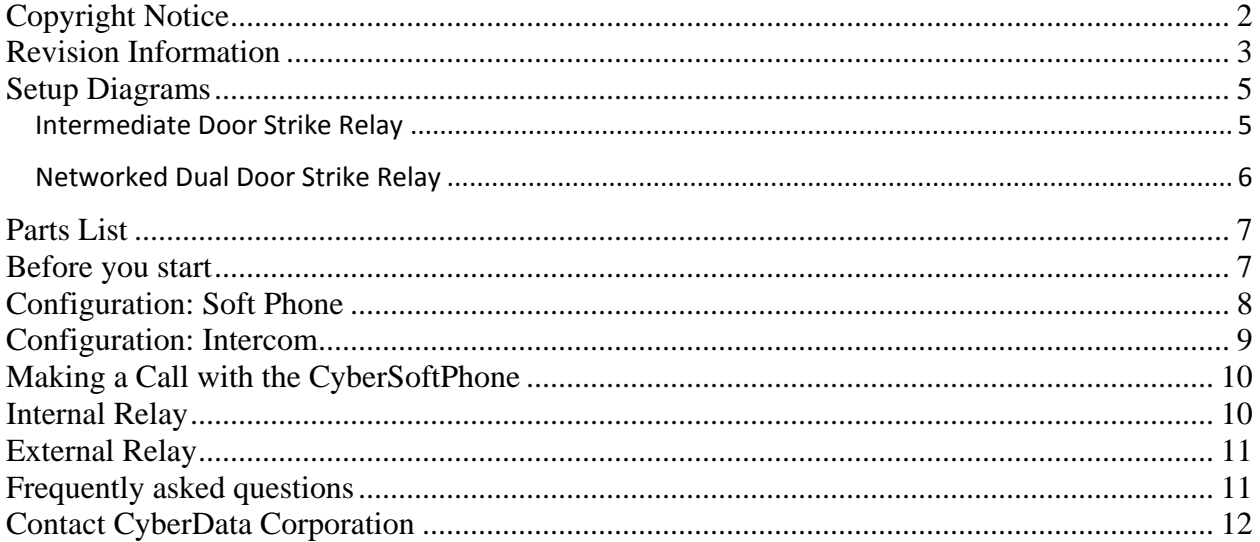

<span id="page-4-1"></span><span id="page-4-0"></span>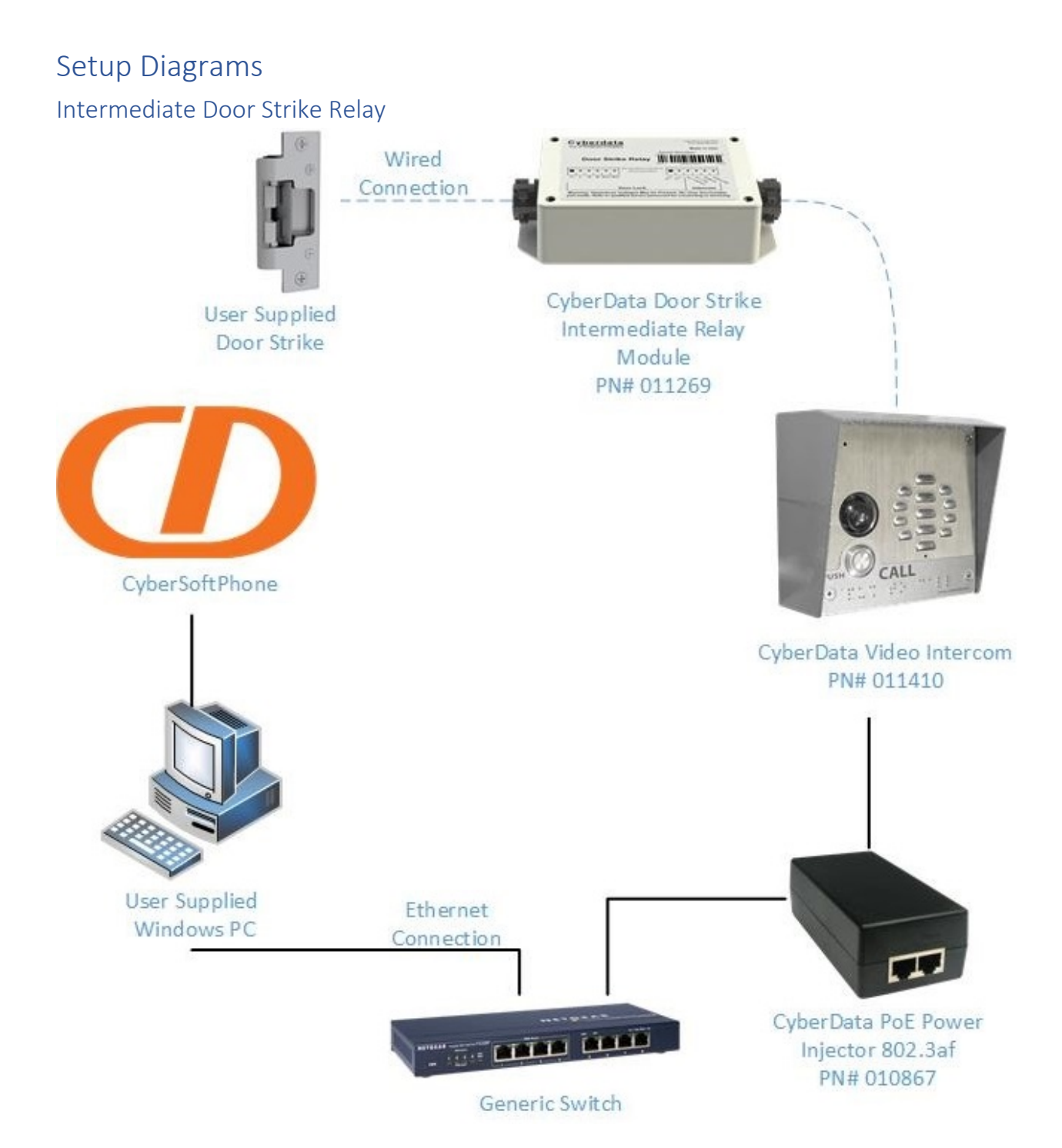

### <span id="page-5-0"></span>Networked Dual Door Strike Relay

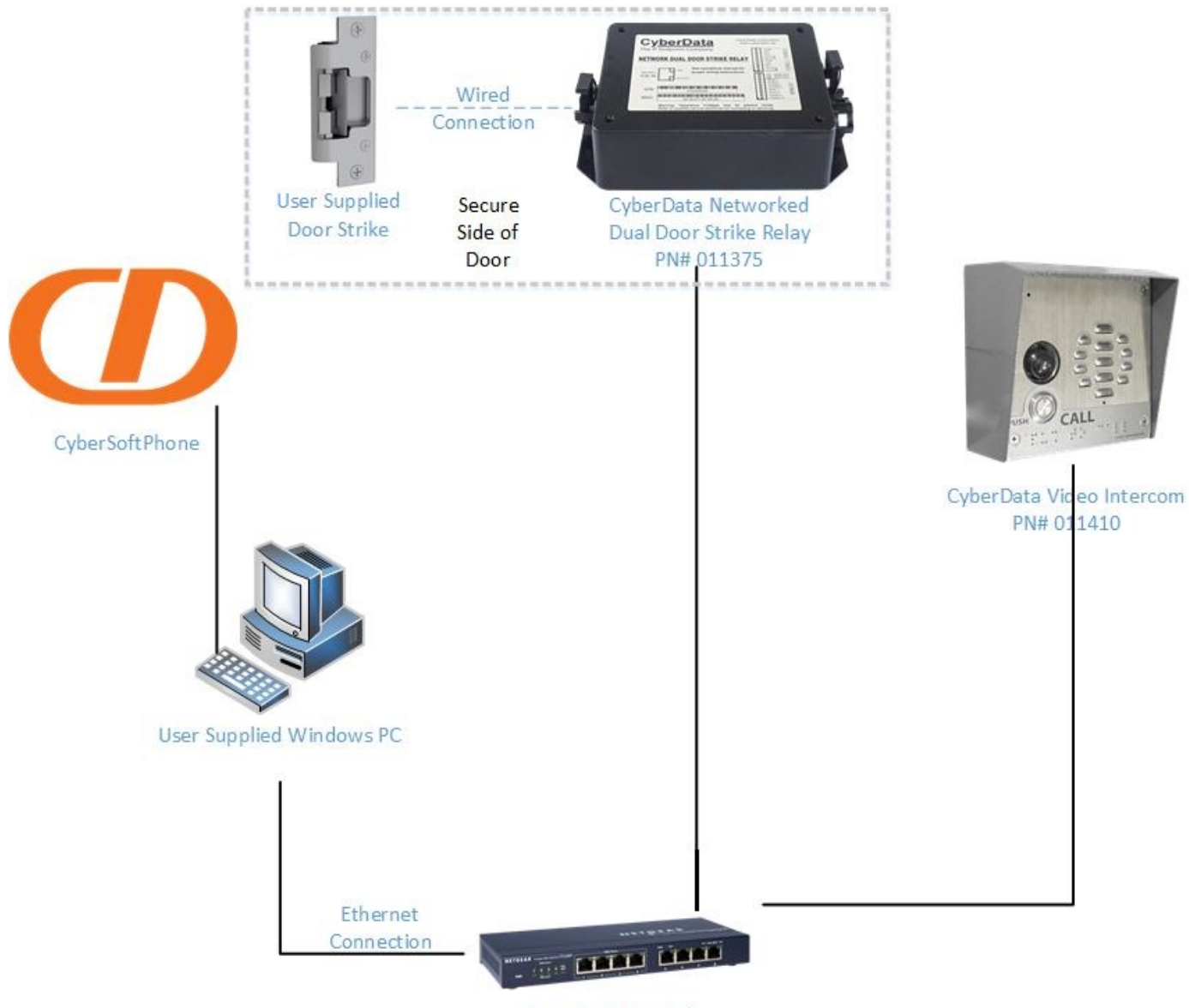

Generic PoE switch

## <span id="page-6-0"></span>Parts List

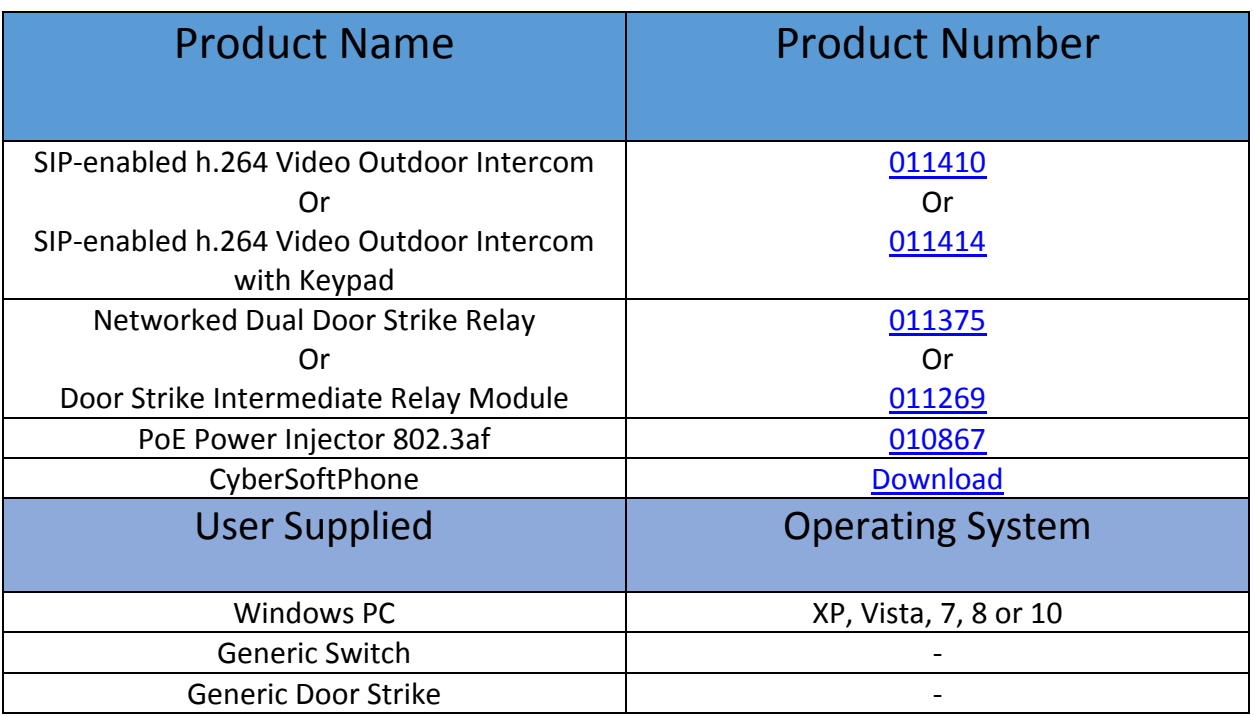

## <span id="page-6-1"></span>Before you start

This guide will detail the configuration of the CyberData SIP-enabled h.264 Video Outdoor Intercom and SIP-enabled h.264 Video Outdoor Intercom with Keypad to work in point to point mode with the CyberData softphone; CyberSoftPhone. CyberSoftPhone is a free softphone made for Windows. 64 Characters have released similar client for Mac although under the name Telephone. This guide will focus on configuration for a windows client.

Note: For point to Point mode to work the intercom and PC must be on the same network.

# <span id="page-7-0"></span>Configuration: Soft Phone

CyberSoftPhone is extremely easy to install and setup. The soft client is available for [download](http://www.cyberdata.net/assets/common/CyberSoftPhone.zip) from our website. Once downloaded, please run the exe file to begin installation.

#### \*Note\* CyberSoftPhone is compatible with Windows XP, Vista, 7, 8, and 10.

First select the language and click OK. The program will then open the installer. Press next to move to choosing a start menu folder, by default the program will create its own folder. This is acceptable for most users; so, unless otherwise desired please press install.

#### \*Note\* By default the program will install to C:\Program Files (x86)\CyberSoftPhone

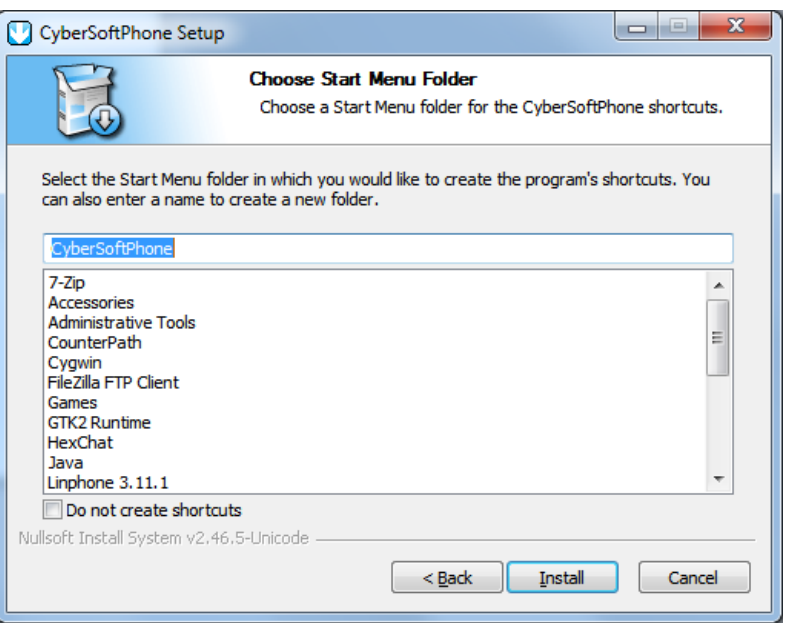

The softphone will install very quickly as it is a very lightweight program. Once the program is installed, please run the client to ensure proper installation.

With the client open, please press "Menu" and navigate to the settings option, or press "ctrl +  $p$ " on your keyboard to open the settings menu. Please check the box Enable Local Account, then press save. Unless this box is checked, the program will expect a SIP account and will not be able to make or receive calls.

Note: Please write down the IP address of your computer as we will need it for the next step.

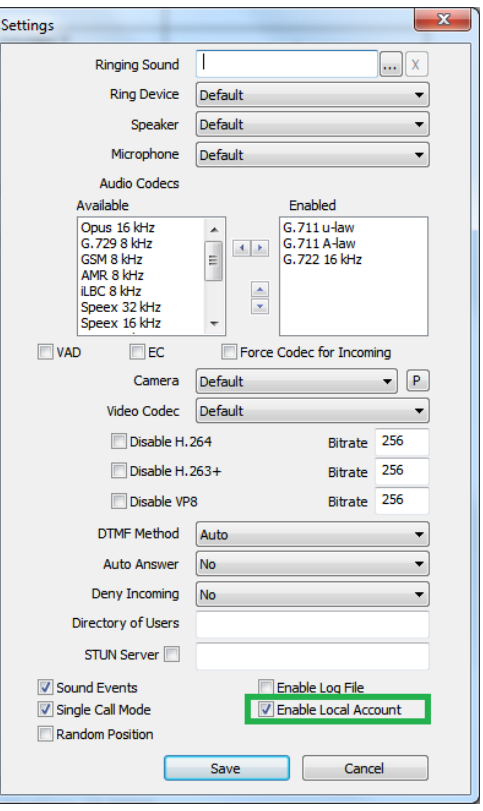

## <span id="page-8-0"></span>Configuration: Intercom

CyberData SIP-enabled h.264 Video Outdoor Intercoms are very easy to setup but require a little more work than the softphone. After powering up your intercom you will need to get the IP address of the device. There are a few different methods that can be used, the easiest of which is to press the "RTFM" button on the back of the intercom. Pressing this button will cause the intercom to announce its IP address. If the device has already been installed and there is no longer access to the back of the device, Cyberdata has created a tool to discover our products on your network. Simply download the [VoIP discovery tool](http://www.cyberdata.net/assets/common/discovery.zip) from our website and run the tool. After the tool has run a list will be populated with all the CyberData devices on your network. Select your intercom from the list and press the launch Browser button to open the webpage of your intercom.

\*Note\* The default login information for CyberData devices is Admin for username and Admin for password.

From the home screen of your intercom please navigate to the SIP tab. This is where we will do the necessary configuration.

First clear all information in the fields: **Primary SIP Server, Primary SIP User ID, Primary SIP Auth. ID, Primary SIP Auth. Password**. These fields must be blank.

Then set the **Dialout Extension** as the IP address of the PC.

Set the **Extension ID** as the name of the device.

Finally uncheck the box **Register with a SIP server.**

Then save and reboot the device.

Once the device has rebooted please make a test call to confirm that your device is working properly in Point to Point mode.

> CyberData Corporation 3 Justin Court, Monterey, CA 93940 [www.cyberdata.net](http://www.cyberdata.net/) P 831.373.2601 | F 831.373.4193

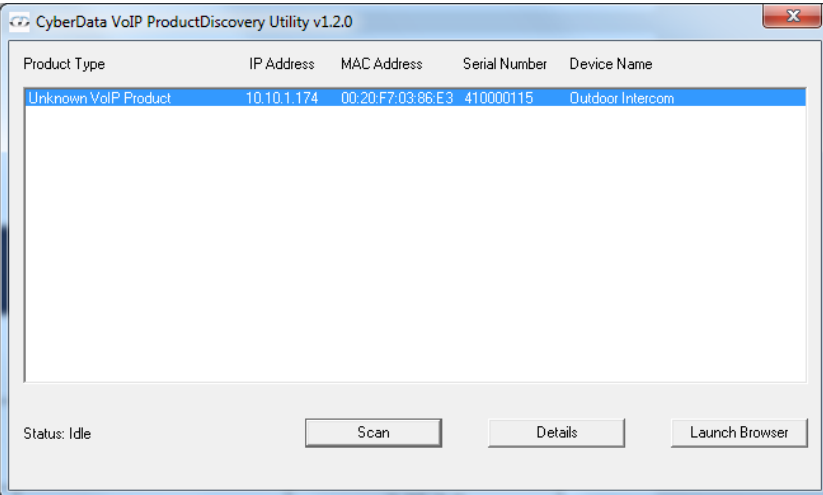

# **CyberData Outdoor Intercom**

Multicast Sensor

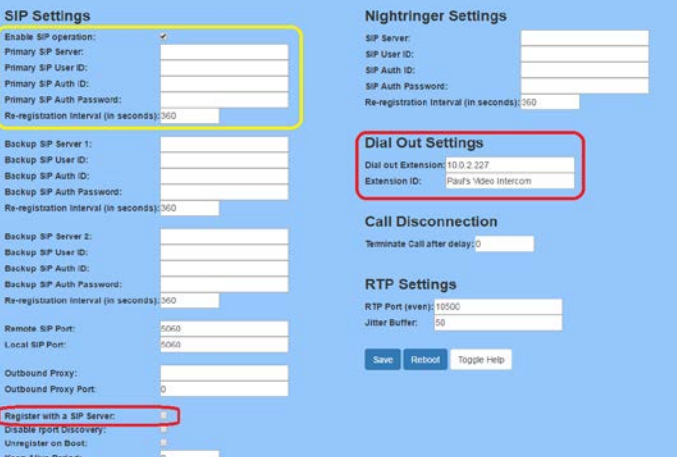

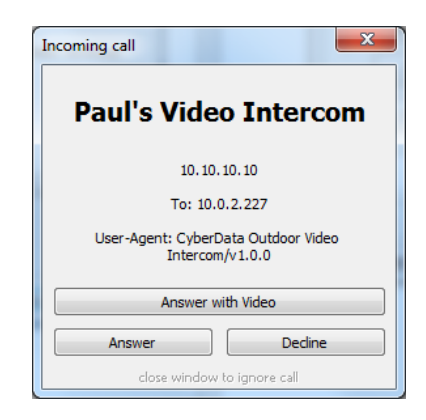

# <span id="page-9-0"></span>Making a Call with the CyberSoftPhone

The CyberSoftPhone client is very intuitive and easy to use. To make a call from the client simply type in the IP address of the intercom. To make a video call press the small web camera button. To make an audio call, press the big call button.

To end a call from the softphone you **MUST** press the end call button from the client; closing the video window **will not** end the call.

# <span id="page-9-1"></span>Internal Relay

Most CyberData products come equipped with a dry relay contact for triggering external controls. This is triggerable through DTMF when the intercom is in a call. The relay will

make a small click when activated. To test the relay from the web interface, navigate to the device tab and press "Test Relay" to activate the relay for 2 seconds. From the device tab, you will find all the configurable options regarding the onboard relay.

It is recommended to change the **Relay Pulse Code, Relay Activation Code**, and the **Relay Deactivation code,** as they are all in the default state and the codes are shared across our product line. Changing these values will make DTMF relay activation more secure.

#### \*Note\* CyberData devices can handle up to 25 digit codes for DTMF relay activation.

Once the codes have been changed from their default values there are a few other

options that could prove useful depending on the use case. **Play tone during DTMF Activation** can be useful for loud environments where the user at the intercom may not be able to hear the click from the relay.

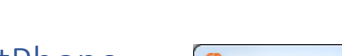

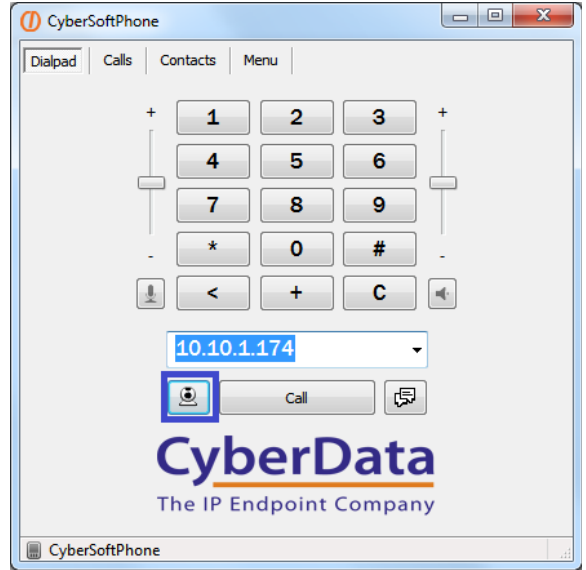

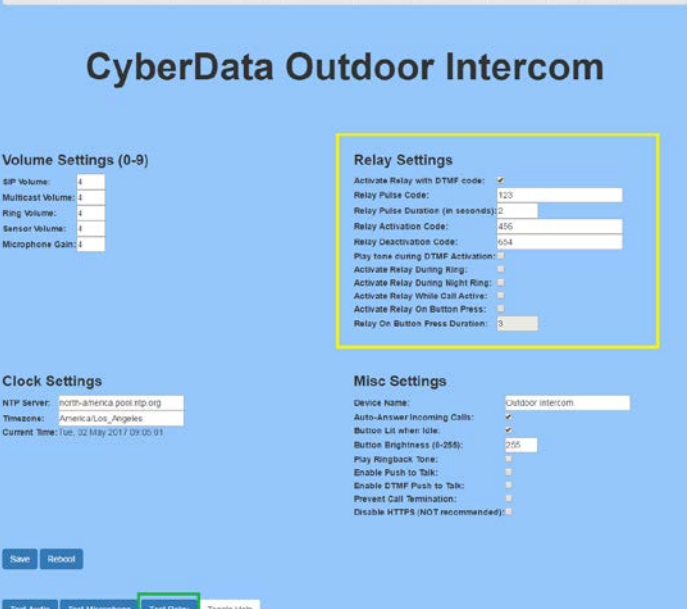

# <span id="page-10-0"></span>External Relay

If the internal relay cannot power your door lock or gate we also make external Relays such as the [Door](http://www.cyberdata.net/voip/011269/)  [Strike Intermediate Relay Module](http://www.cyberdata.net/voip/011269/) or th[e Networked Dual Door Strike Relay](http://www.cyberdata.net/voip/011375/) or 'DDSR'. The main difference between the two relay modules is that the Door Strike Intermediate Relay is connected to the intercom via cable that is wired into the onboard terminal. The networked Dual Door Strike relay has the capability to handle two separate doors and does not require a direct connection to the intercom, although it must be on the same network as the associated intercom to function. Both devices can be triggered via DTMF with all intercom products and "Security Codes" with the Keypad Intercoms. The Door Strike Intermediate Relay can also be triggered by onboard sensors. Please see the operation guides linked below for more information on the functionality of these devices.

[Door Strike Intermediate Relay Module Operations guide.](http://www.cyberdata.net/assets/011269/011269_930778D_Door_Strike_Relay_Operation_Guide_and_Quick_Reference.pdf)

[Networked Dual Door Strike Relay Operations guide.](http://www.cyberdata.net/assets/011375/011375_931208D_Network_Dual_Door_Strike_Operation_Guide.pdf)

# <span id="page-10-1"></span>Frequently asked questions

#### *Does CyberSoftPhone support DTMF?*

Yes, it supports DTMF via RFC-2833, in-band or SIP-INFO. CyberData devices use RFC 2833 so either 'Auto' or RFC-2833 will work.

#### *Can my Video Intercom still accept multicast pages?*

Yes, although the device is in 'Point to Point' mode it can still receive multicast pages.

#### *Are there any advantages to using Point to Point mode?*

The main advantage is that Point to Point configuration allows the device to be used in an environment that does not have SIP or VoIP infrastructure implemented.

#### *Why can't I call from my computer?*

CyberSoftPhone requires a microphone and speakers to be attached to the PC to make a call, although the PC can receive calls without having a microphone or speakers. *The softphone CANNOT make calls to the intercom without both an audio input and output device. A speaker and desk mic could be used or a headset.*

#### *Is a web camera required for video calls?*

No, you can utilize the video function of CyberSoftPhone without a web camera as the program will send the connected device a 'color bar' image to display.

# <span id="page-11-0"></span>Contact CyberData Corporation

#### **Sales:**

For sales-related questions, please visit our **Contact CyberData Sales** web page for more

information.

#### **Technical Support**

For Technical Support, please submit a ticket through our helpdesk at [support.cyberdata.net.](http://support.cyberdata.net/)

#### **Documentation Feedback**

It is possible that any changes to our products could render this document obsolete. We welcome and encourage documentation feedback to ensure continued applicability.